Омский государственный технический университет

# **Курсовой проект**

по дисциплине

«Проектирование современных микроконтроллерных устройств управления электрическими аппаратами»

> Выполнил: магистрант гр. ЭЭм-144 Иванов А.Б.

Техническое задание на проектирование.

- 1. Разработать программу микропроцессорного устройства для вычисления активной мощности, потребляемой от источника и действующих значений напряжения и тока нагрузки.
- 2. Для получения сигналов, подаваемых на входы АЦП, используется измерительный трансформатор напряжения и измерительный трансформатор тока, амплитудное значение выходных сигналов не должно превышать 2,5 В.
- 3. Нагрузка подключается к однофазной сети с напряжением 220±20 В, предельное значение тока 20 А, частота сети 50 Гц.
- 4. Произвести симуляцию работы программы.

### Содержание

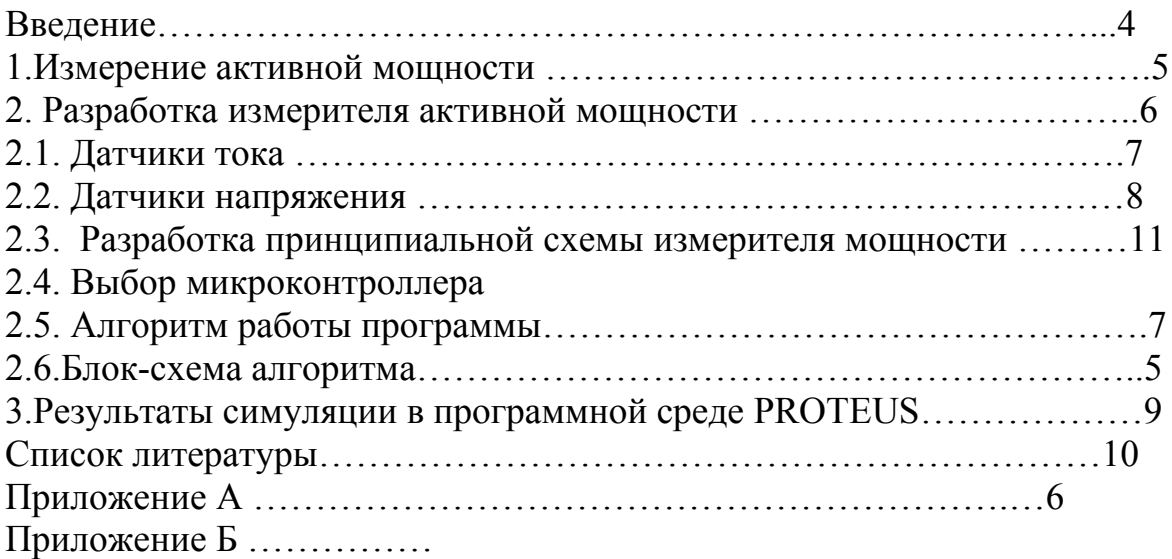

### Введение

В соответствии с техническим заданием была разработана программа для микроконтроллерного устройства вычисления активной и реактивной мощности, потребляемой от источника синусоидальной ЭДС, косинуса угла сдвига между напряжением и током нагрузки и действующих значений напряжения и тока нагрузки.

Программа написана на языке C для микроконтроллера Atmega16 фирмы ATMEL в программе CVAVR, симуляция была произведена при помощи программного пакета Proteus (рис. 1).

Сигналы тока и напряжения, подаваемые на входы МК в реальной схеме устройства формируются измерительным трансформатором напряжения и измерительным трансформатором тока, при этом амплитудные значения этих сигналов не должны превышать 2,5 В. В связи с тем что МК не воспринимает сигналы отрицательной полярности, вводится напряжение смещения, равное 2,5 В.

При симуляции процесса измерения в программе Proteus источники сигналов, действующие на входы МК, задаются в виде постоянной составляющей (2,5 В) и синусоидальных функций напряжения и тока с амплитудным значением не более 2,5 В.

### Описание алгоритма работы программы

В процессе работы производится постоянное считывание мгновенных значений тока и напряжения со входов АЦП микроконтроллера. После этого вычисляется мгновенная мощность и происходит накопление сумм мгновенных мощностей и квадратов тока и напряжения. Накопление производится в течение 10 периодов напряжения сети с целью усреднения полученных значений, после чего вычисляются действующие значения тока и напряжения, активная и реактивная мощность и косинус угла сдвига между напряжением и током нагрузки. Полученные значения выводятся на ЖКдисплей.

При тактовой частоте работы АЦП, равной 500 КГц, за 10 периодов сети (200 мс) АЦП делает 1176 отсчетов, т.е. за один период сети (20 мс) производится 117 отсчетов тока и напряжения. Сдвиг по времени отсчетов тока и напряжения составляет примерно 85 мкс без учета потерь времени на возведение в квадрат и суммирование. В данном случае отсчеты тока отстают от отсчетов напряжения примерно на 85 мкс.

Блок-схема алгоритма вычисления активной и реактивной мощности, потребляемой нагрузкой, действующих значений напряжения и тока нагрузки и косинуса угла сдвига фаз между напряжением и током.

*Основная программа*

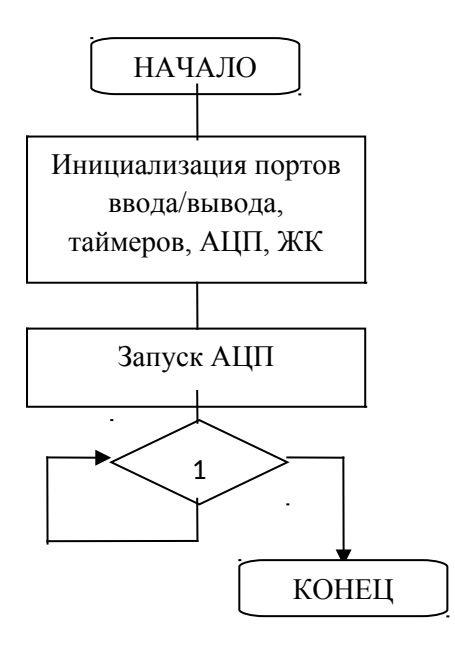

*Подпрограмма обработки прерывания АЦП (обеспечивает непрерывное накопление сумм квадратов тока и напряжения и мгновенных мощностей)*

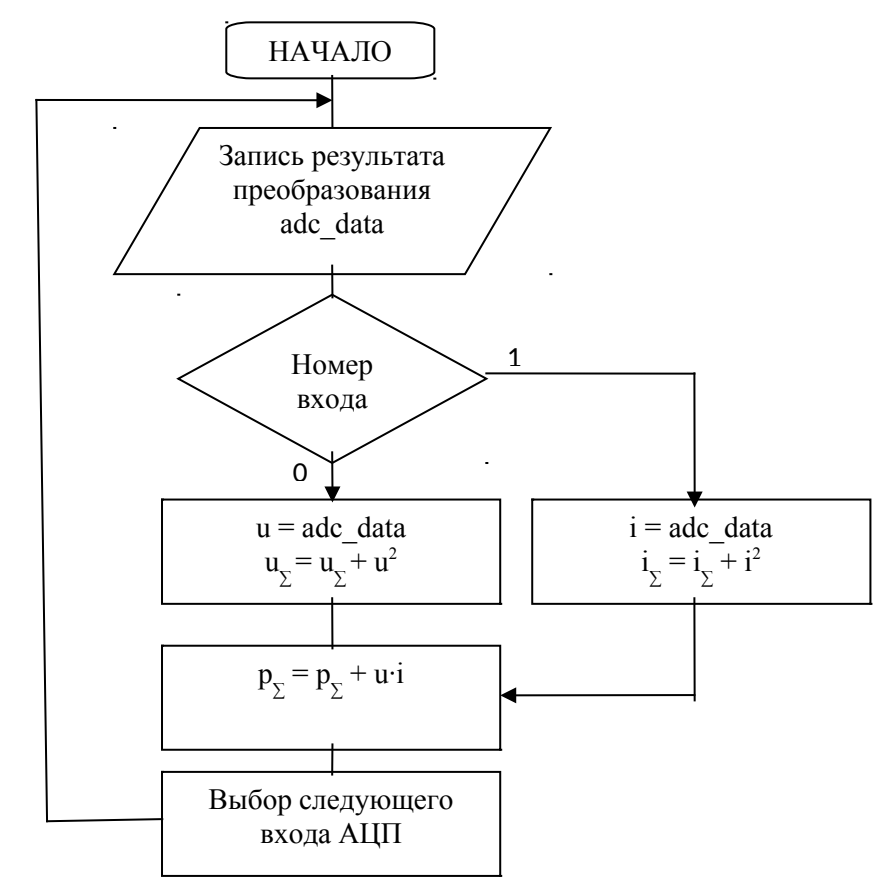

*Подпрограмма обработки прерывания таймера (обеспечивает процедуру вычисления активной и реактивной мощности, действующих значений тока и напряжения и косинуса угла сдвига между напряжением и током нагрузки за 10 периодов сети, при этом АЦП не работает, по окончании 10 периодов АЦП продолжает работу)*

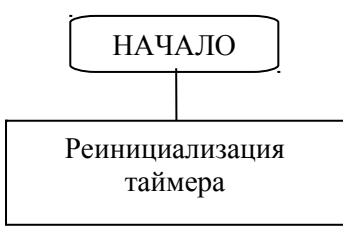

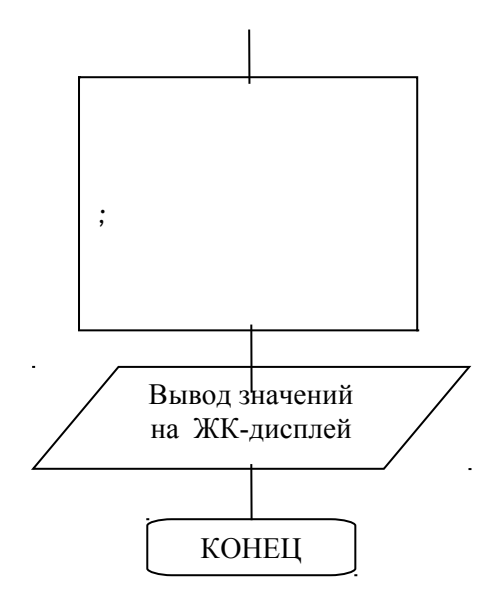

#### Листинг программы с комментариями

#include <mega16.h> // подключение модуля atmega16 // выбор порта для подключения ЖК-дисплея #asm .equ \_\_lcd\_port=0x15 ;PORTC #endasm #include <lcd.h> // модуль для работы с ЖК-дисплеем #include <delay.h> // модуль с функциями задержки #include <stdio.h> // модуль стандартных функций ввода/выода #include <math.h> #define FIRST\_ADC\_INPUT 0 // первый вход АЦП #define LAST\_ADC\_INPUT 1 // второй вход АЦП int adc\_data[LAST\_ADC\_INPUT-FIRST\_ADC\_INPUT+1]; // массив выходных данных АЦП #define ADC\_VREF\_TYPE 0x20 // выбор источника опорного напряжения #define c\_u 124 // калибровочный коэффициент напряжения на нагрузке (коэффициент трансформации изм. тр-ра напряжения) #define c\_i 12 // калибровочный коэффициент тока нагрузки (коэффициент трансформации изм. тр-ра тока) unsigned char str1[16], str2[16], str3[16], str4[16]; // строки для вывода на ЖК-дисплей

float Us,Is, Ps, PP, cosf, Q; // Us - действ. знач. напряжения ,Is - тока , Ps - активная мощность, PP - сумма мгновенных мощностей, cosf - косинус ф, Q - реактивная long P,U,I,Pm,Um,Im; // P, U, I - для накопления значений с АЦП; Pm, Um, Im - сохранение накопленных значений для дальнейших вычислений

unsigned int cnt, и и количество выборок

 N, // количество отсчетов АЦП за 10 периодов напряжения сети (частота сети 50 Гц) pr; // переменная для задания количества периодов сети в течении которых накапливаются значения

// подпрограмма вывода данных на ЖК-дисплей void lcd\_output(void) {

 sprintf(str1,"U:%.1f V", Us); // составление 1ой строки sprintf(str2,"I:%.1f A", Is);

```
 sprintf(str3,"P:%.0f Q:%.0f", Ps, Q); // составление 2ой строки 
    sprintf(str4,"cos:%.1f N:%u", cosf, N); // составление 3ей строки
   lcd clear(); // очистка ЖК-дисплея
    lcd_gotoxy(0,0); // определение позиции для вывода (1й символ 1й строки ЖК) 
   lcd puts(str1); // вывод 1ой строки
    lcd_gotoxy(0,1); // определение позиции для вывода (1й символ 2й строки ЖК) 
   lcd puts(str2); // вывод 2ой строки
    lcd_gotoxy(0,2); // определение позиции для вывода (1й символ 3й строки ЖК) 
    lcd_puts(str3); // вывод 2ой строки 
    lcd_gotoxy(0,3); // определение позиции для вывода (1й символ 3й строки ЖК) 
   lcd_puts(str4); // вывод 2ой строки
} 
// подпрограмма обработки перывания таймера_0
interrupt [TIM0_OVF] void timer0_ovf_isr(void)
{
TCNT0=0xB2; // реинициализация стартового значения счетчика таймера_0 
pr++; // наращиваем счетчик количества периодов сети<br>if (pr==10) { // если количество периодов = 10
                  \frac{1}{2} если количество периодов = 10
N=cnt; Pm=P; Um=U;Im=I; // сохранение количества выборок за период
cnt=0; P=0;U=0;I=0;pr=0; // сброс переменных
     Us=sqrt(Um/N)*c_u*5/256; // вычисляем среднеквадратичное значение напряжения
     Is=sqrt(Im/N)*c_i*5/256; // среднеквадратичное значение тока
     PP=Pm*25/65536; // сумма мгновенных мощностей
    Ps=(PP/N)*c_u*c_i; // активная мощность = среднее значение мгновенной мощности
за период
     cosf=fabs(Ps)/(Us*Is); // вычисляем косинус ф
     Q=fabs(Us*Is)*sqrt(1-cosf*cosf); // реактивная мощность
     lcd_output(); // вывод на ЖК-дисплей
} 
}
// подпрограмма обработки прерывания АЦП с автоматическим сканированием входов
interrupt [ADC_INT] void adc_isr(void)
{
register static unsigned char input index=0; // номер текущего входа
adc_data[input_index]=ADCH; \# запись результата преобразования в массив
if (input index==0) {U+=(long)(adc_data[0]-128)*(adc_data[0]-128);} // если считывали с 1го вывода
АЦП, то накапливаем квадрат напряжения 
// из результата АЦП вычитаем 128 бит, соответствуюшие напряжению смещения 2.5 В 
if (input_index==1) { \ell // если считывали со 2го вывода АЦП, то
    I+=(long)(adc_data[1]-128)*(adc_data[1]-128); // накапливаем квадрат тока
    P+=(long)(adc_data[0]-128)*(adc_data[1]-128); // накапливаем мгновенную мощность
    cnt++; // наращиваем счетчик количества подсчитанных значений
}
if (++input_index > (LAST_ADC_INPUT-FIRST_ADC_INPUT)) {input_index=0;} // выбираем номер
следующего входа АЦП
ADMUX=(FIRST_ADC_INPUT | (ADC_VREF_TYPE & 0xff))+input_index; // задаем номер входа 
АЦП
ADCSRA|=0x40; // начиннаем новое преобразование
}
```

```
// основная подпрограмма
void main(void)
```
{

// инициализация порта A PORTA=0x00; DDRA=0x00;

// инициализация порта B PORTB=0x00; DDRB=0x01;

// инициализация порта C PORTC=0x00; DDRC=0x00;

// инициализация порта D PORTD=0x78; DDRD=0x07;

// инициализация таймера\_0 TCCR0=0x00; TCNT0=0x00; OCR0=0x00;

// инициализация таймера\_1 (не используется) TCCR1A=0x00; TCCR1B=0x00; TCNT1H=0x00; TCNT1L=0x00; ICR1H=0x00; ICR1L=0x00; OCR1AH=0x00; OCR1AL=0x00; OCR1BH=0x00; OCR1BL=0x00;

// инициализация таймера\_2 (не используется) ASSR=0x00; TCCR2=0x00; TCNT2=0x00; OCR2=0x00;

// Инициализация обработки внешних прерываний (не используется) MCUCR=0x00; MCUCSR=0x00;

// Инициализация обработки прерываний таймеров TIMSK=0x01;

// инициализация аналогового компаратора (не используется) ACSR=0x80; SFIOR=0x00;

// инициализация АЦП ADMUX=FIRST\_ADC\_INPUT | (ADC\_VREF\_TYPE & 0xff); ADCSRA=0x8B; //выбор частоты 500 кГц (0x8B - 500 kHz 0x8C - 250 kHz)

// Инициализация ЖК-дисплея lcd\_init(16); // Глобально разрешить прерыывания #asm("sei") lcd\_output(); // вывод начальных значений на ЖК

ADCSRA.7=1; // включаем АЦП

```
ADCSRA|=0x40; // запускаем преобразование АЦП<br>TCNT0=0xB2; // задаем начальное значение для т
TCNT0=0xB2; // задаем начальное значение для таймера<br>TCCR0=0x05; // задаем частоту таймера
                          // задаем частоту таймера
while (1) // основной цикл
           {
```

```
}
```
}

## **Результаты симуляции в программе Proteus**

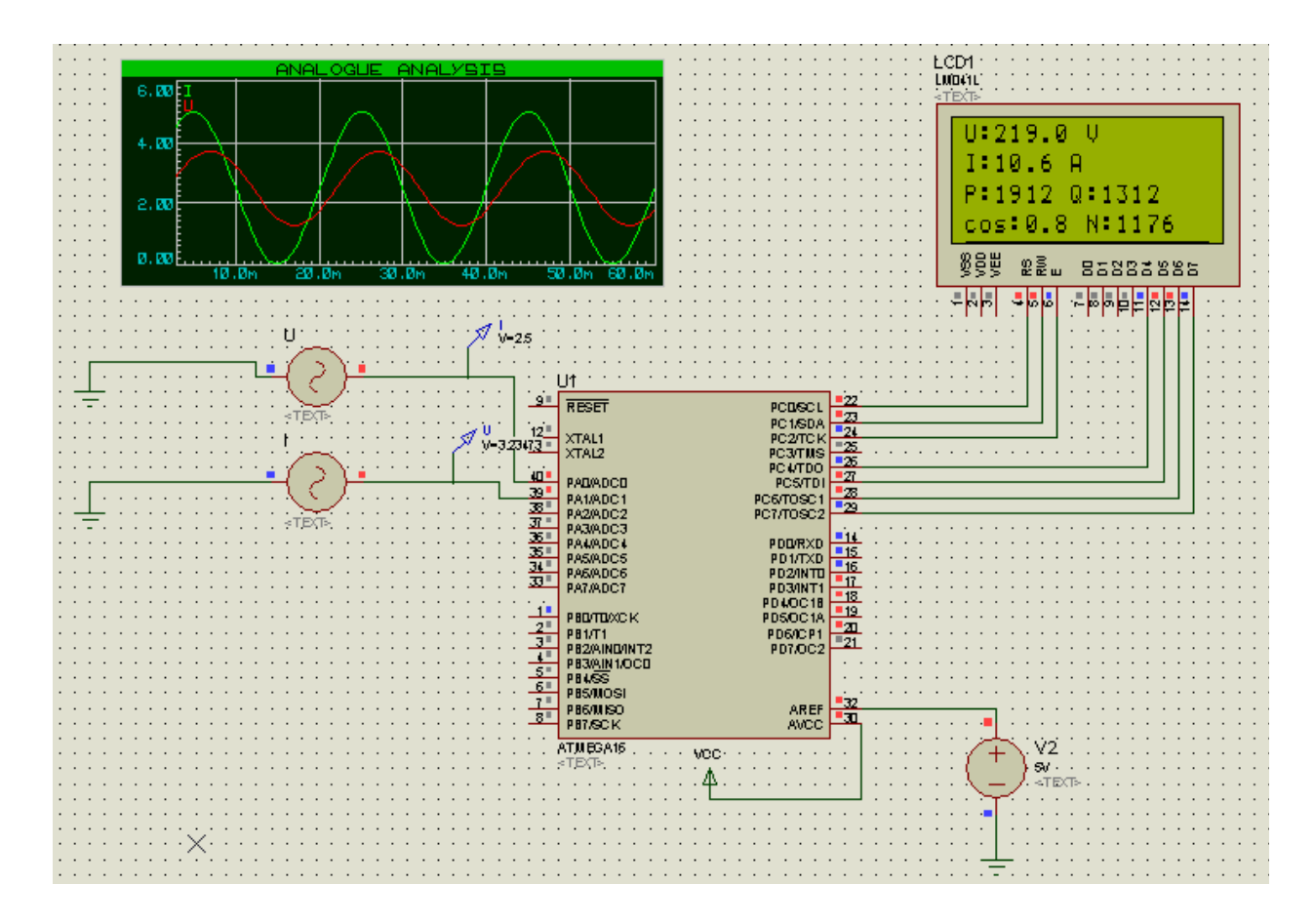

Рис. 1 Симуляция в программе Proteus

Заключение

Список литературы

1. Лебедев М.Б. CodeVisionAVR: пособие для начинающих, Москва, 2008

2. Шпак Ю.А. Программирование на языке C для AVR и PIC микроконтроллеров, Киев, 2006.